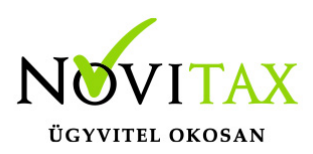

### **Számlák lekérdezése a NAV Online Számla Adatszolgáltatás szerint (XML 2.0)**

A helyesen lekérdezhető számlák:

- belföldi áfakulcsokat tartalmazó számlák (5%, 18%, 27%): a mindenféle mentesség okait szövegesen kell megadni, amit a program nem tud beazonosítani
- előleg beszámítást nem tartalmazó számlák
- normál és módosító számlák

Két megoldást kínálunk a számlák visszaolvasására:

#### **1. Csoportos beolvasási funkció**

Számlák,bizonylatok/Webes számlakapcsolatok/Elektronikus számla fogadása a NAV-tól, ebben menüpontban lévő beolvasás:

- nem tudja készletes számlatípusba beemelni a számlákat (mivel a cikkeket nem tudjuk azonosítani, így a készletmozgás bizonylatok nem tudnak megkeletkezni a számlához);
- nem tud devizás könyvvezetésű cégbe számlákat beemelni (a nav xml nem tartalmazza az összes szükséges árfolyamot, így ezen cégek esetében nem működik a beolvasás);
- nem tud előleg beszámítást tartalmazó végszámlát rögzíteni (a nav xml nem tartalmazza a beszámítani kívánt előleg számlát, így a kapcsolatot nem tudja a program kialakítani az előleg és a végszámla között);
- a sztornó számlákat minden esetben módosítóként rögzíti a program (a nav xml nem tesz külömbséget a módosító és sztornó számla között, így minden számlát módosítóként tudunk feldolgozni).

A funkció használata során megadhatjuk a beolvasni kívánt számlák tartományát, szűrhetünk *keltre vagy teljesítés dátumra* és megadhatjuk hogy milyen *típusú számlákat* kívánunk visszaolvasni. Ezek lehetnek:

a cég által más telephelyen vagy más programmal kiállított kimenő előleg és kimenő számlák:

## [www.novitax.hu](http://www.novitax.hu)

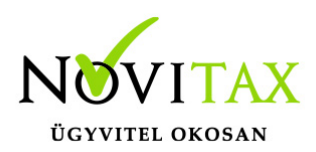

ezeket csak olyan kimenő számlatípusba tudjuk beolvasni, ami kézi számla másolataként van beállítva, ezekről a számlákról így csak másolati példányt tartunk nyilván, adatszolgáltatásra újból nem kerülnek küldésre a NAV felé.

bejövő előleg és bejövő számlák: a cég részére kiállított számlák, csak készletvezetés nélküli számlatípus választható.A számlatípusok közül csak ott adjunk meg konkrét számlatömböt amelyiket le akarjuk kérdezni.

#### *Partnerek egyeztetése*:

- a program az adószámok alapján végzi a partnerek összevezetését
- nem beazonosítható partner esetén lehetőség van választani a partner törzsből, ebben az esetben javasoljuk az adószám pótlását is
- nem létező partner esetén az Insert vagy az új partner felvitele gomb segítségével rögzíthető a partner
- a beolvasást segíti hogy lehetőség van jelölni hogy a program a Nem létező partnereket automatikusan létrehozza (új partnerként rögzíti a partner törzsben)

A beolvasáshoz szükségesek:

- technikai felhasználónév
- technikai jelszó
- aláírókulcs
- cserekulcs

Ezeket meg kellett adni a számla küldéséhez is, tehát a program a Beállítások/Alapbeállítások/NAV online számla adatszolgáltatás menüpontban megadottak alapján próbálja a kommunikációt ebben a menüpontban is. Amennyiben ennek a technikai felhasználónak nincsenek megfelelő jogosultságai [\(onlineszamla.nav.gov.hu](http://onlineszamla.nav.gov.hu) oldalon a Felhasználók menüpont alatt ellenőrizhető), mert csak a saját számláit tudja kezelni, megadható a lekérdezéshez egy másik technikai felhasználó és annak adatai a *Belépési adatok* gombra való kattintás után.

## [www.novitax.hu](http://www.novitax.hu)

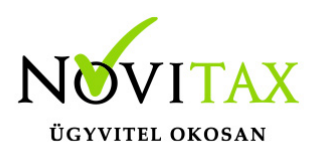

A program a beolvasás után ad egy listát a beolvasott számlákról és azokról a számlákról is, ahol a beolvasást nem tudta elvégezni.

Az adatok megadását követően az OK gombra kattintva a beolvasás megtörténik. A beolvasott kimenő vagy bejövő számlák a Számlák, bizonylatok/Megtekintés menüpontban megnézhetők és amennyiben szükséges módosíthatók vagy akár törölhetők is.

#### **2. Kézi rögzítés közbeni beolvasás**

Ebben az esetben a folyamat a következő:

- 1. a Számlák, bizonylatok/Számlák, bizonylatok rögzítése menüpontba kell belépni,
- 2. itt meg kell adni a számla típust (pl: BE),
- 3. majd az eredeti bizonylat számát (pl: KI20/00028)
- 4. erről a mezőről tovább lépve használható a Shift+F7 billentyű kombináció, melynek segítségével a program az adott sorszámú számlát lekérdezi a NAV-tól.
- 5. A fejben szükséges egyéb adatok megadását követően amennyiben szükséges az OK gombbal tárolhatjuk a számla fej részét
- 6. ezt követően a program beolvassa a rendelkezésre álló tétel adatokat. Itt az adott tételen kettőt kattintva a szükséges adatok módosíthatók, kiegészíthetők és szintén az OK gombbal a bizonylat tárolható.

Speciális esetek:

- devizás számla esetén a Shift+F7 után kell árfolyamot választani
- előleg beszámítás esetén törölni kell a negatív előleg tételt és a bizonylatok kapcsolásával kapcsolni helyesen a beszámítandó előleget
- sztornó számlák esetén javasoljuk a kézi sztornó számla rögzítését, mert a sztornó számlákat minden esetben módosítóként rögzíti a program (a nav xml nem tesz külömbséget a módosító és sztornó számla között, így minden számlát módosítóként tudunk feldolgozni)

## [www.novitax.hu](http://www.novitax.hu)

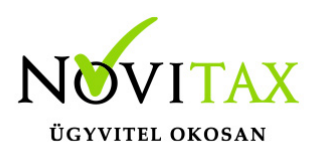

Mind a beolvasott bejövő és kézi kimenő számlák/előleg számlák bármikor törölhetők, módosíthatók.

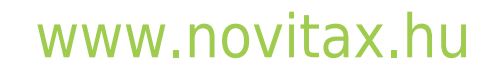

1105 Budapest, Gitár utca 4. | Tel.: (+36 1) 263-2363 | E-mail: [novitax@novitax.hu](mailto:novitax@novitax.hu)